# **XRef in Allplan BIM**

## *1. Allgemeines*

- ähnlich wie *Assistenten* sollen XRef's das Zeichnen von immer wiederkehrenden Bauteilen / Objekten erleichtern
- XRef's eignen sich bei der Objektplanung von gleichen Ausstattungsgegenständen in einer Vielzahl von Räumen (z.B. Hotel, Krankenhaus, Büroturm…)
- es wird ein Raum (z.B. Badausstattung) durchgeplant / gezeichnet und dann in andere Räume implementiert

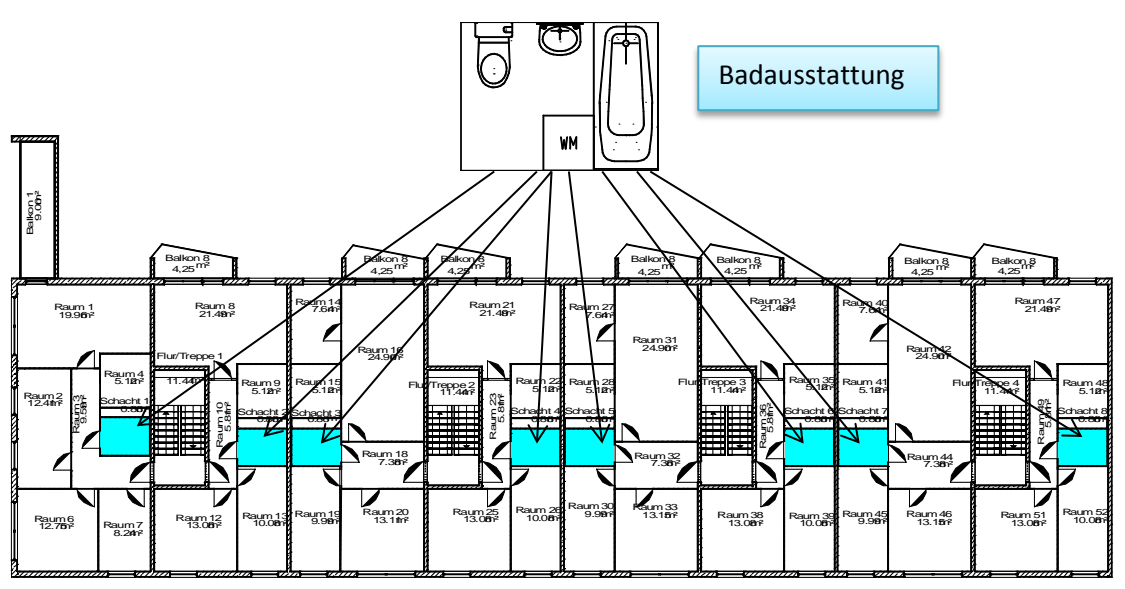

- dies würde sicherlich auch mit *Kopieren* und *Einfügen* funktionieren aber nur, wenn keine spätere Änderung an der Ausstattung ansteht
- bei XRef's entsteht eine logische Verbindung zur Quelle, wenn sich die Quelle ändert  $\rightarrow$  ändert sich auch das Ziel

# *2. XRef Quelle anlegen*

- neues, sauberes Teilbild wählen
- Objekte zeichnen / platzieren
- Teilbild einen griffigen Namen verpassen

$$
\begin{array}{cccc}\n+ & 2.15 & + \\
\hline\n36 & 72 & 72 & 35 \\
\hline\n+ & + & + & + & + \n\end{array}
$$

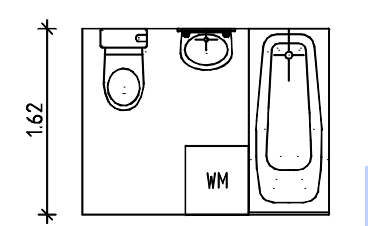

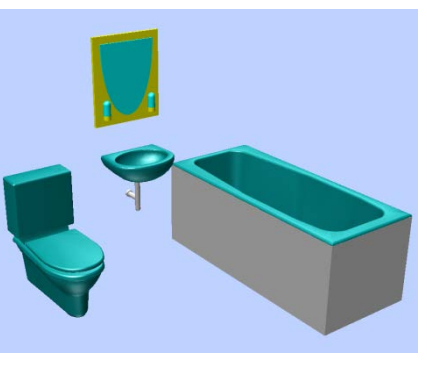

## *3. XRef einfügen*

betreffende TB wählen, in dem z.B. die Badausstattung eingefügt werden soll

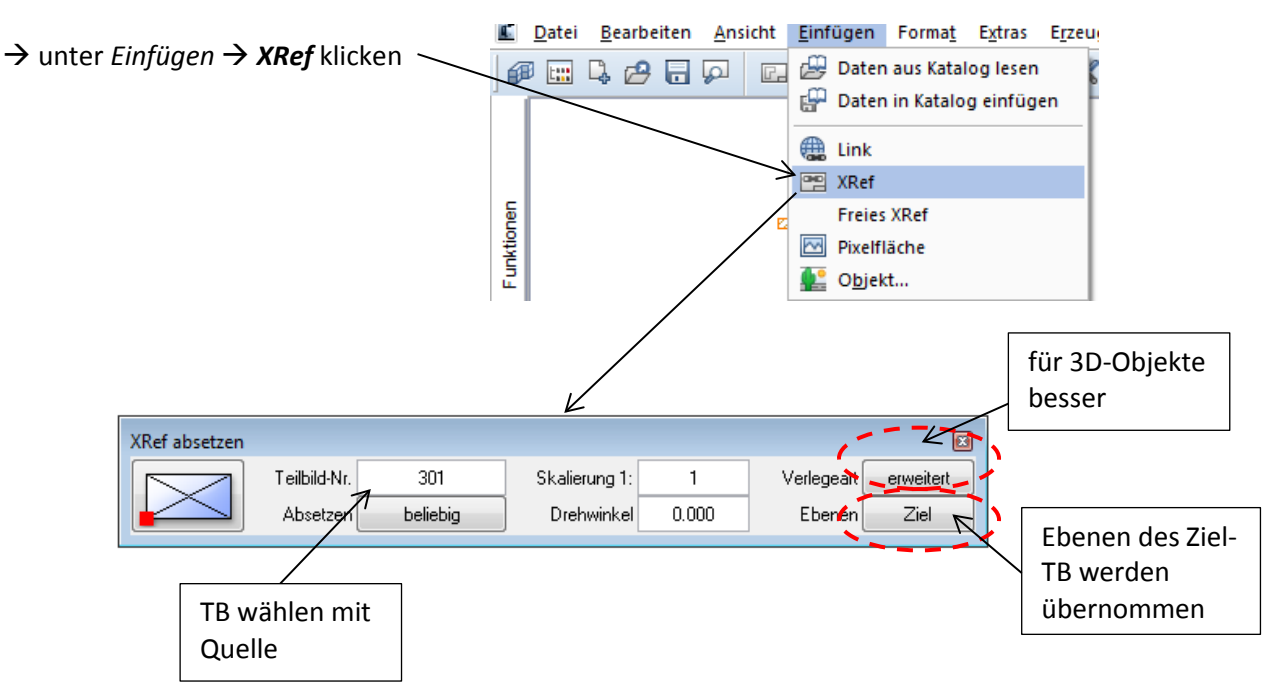

- → **XRef** in Grundriss absetzen
- Hinweis: sollten die Höhen (z-Koordinate) der Objekte nicht stimmen  $\rightarrow$  dann XRef's in Modus normal absetzen  $\rightarrow$  rechte Maustaste auf XRef  $\rightarrow$  Eigenschaften

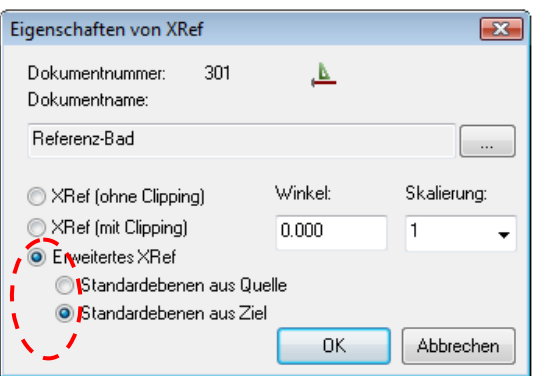

#### *4. XRef ändern*

- Änderungen / Umplanungen werden an der Quelle vorgenommen

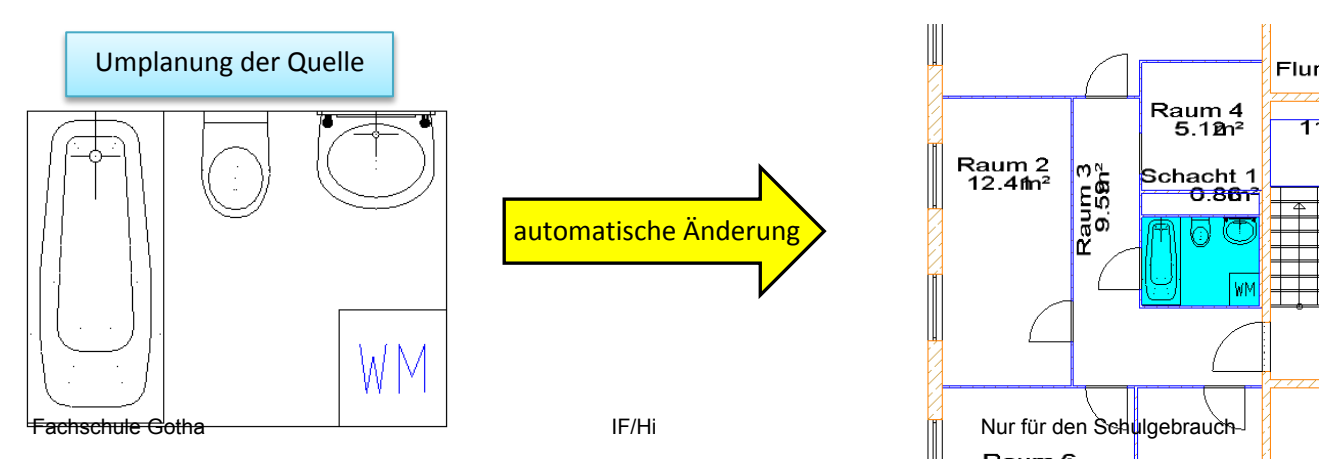